# **DOCUMENTATION / SUPPORT DE FORMATION**

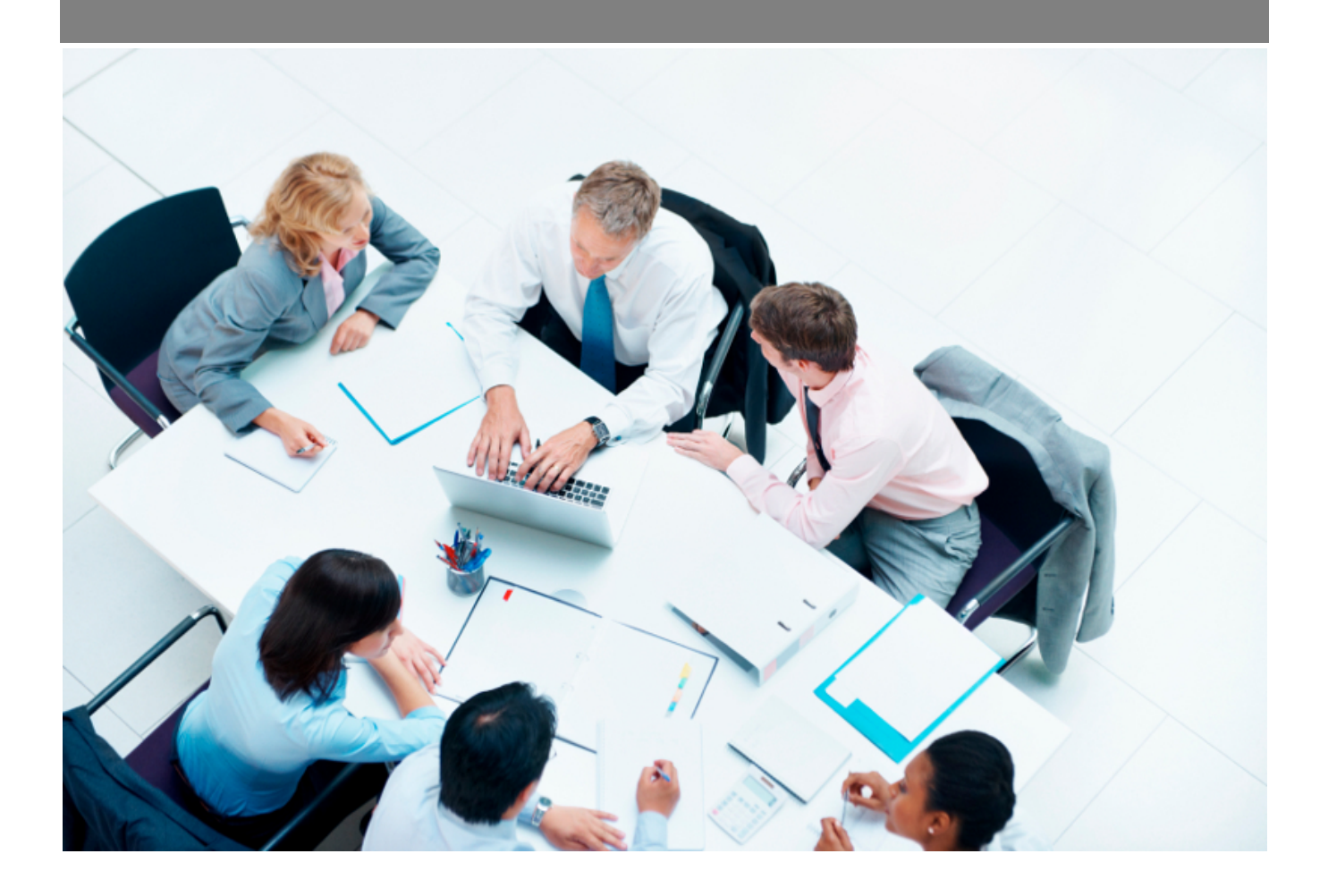

Copyright © Veryswing SAS, Tous droits réservés. VSActivity et VSPortage sont des marques déposées de Veryswing SAS.

## **Table des matières**

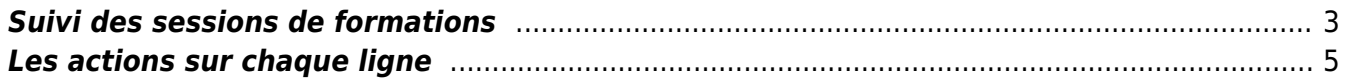

## <span id="page-2-0"></span>**Suivi des sessions de formations**

Cet écran affiche la liste des différentes sessions de formations planifiées ou effectuées :

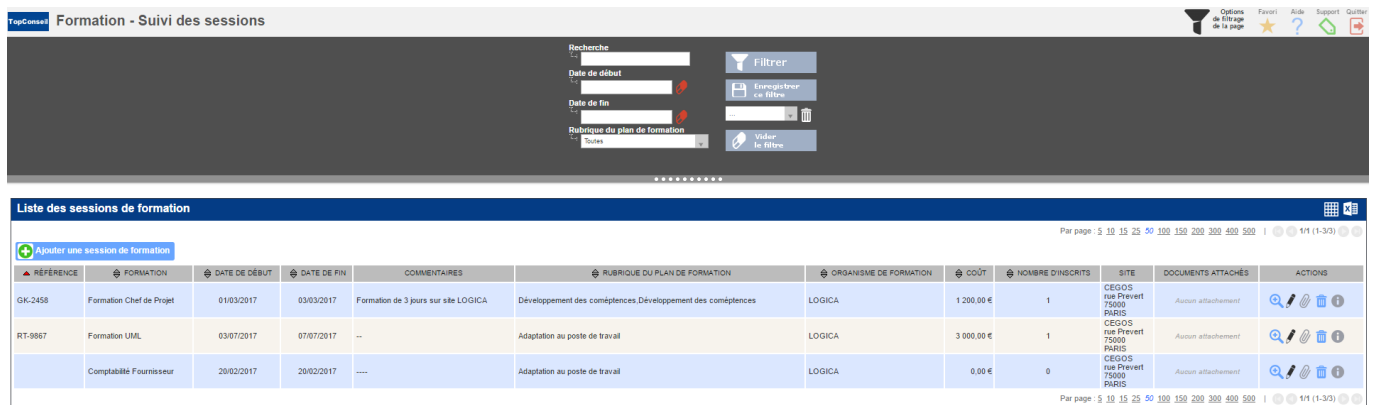

Le bouton **Ajouter une session de formation** permet d'ouvrir le formulaire de création d'une nouvelle session.

A l'étape 1/2 : il faut choisir la formation pour laquelle une session doit être planifiée :

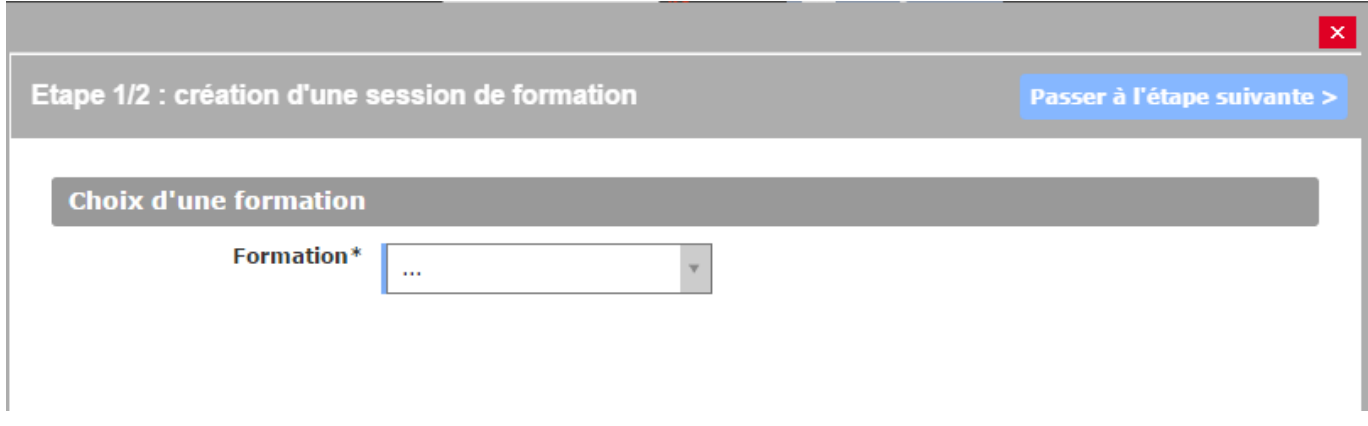

Puis, à l'étape 2/2, il faut renseigner toutes les informations sur la session :

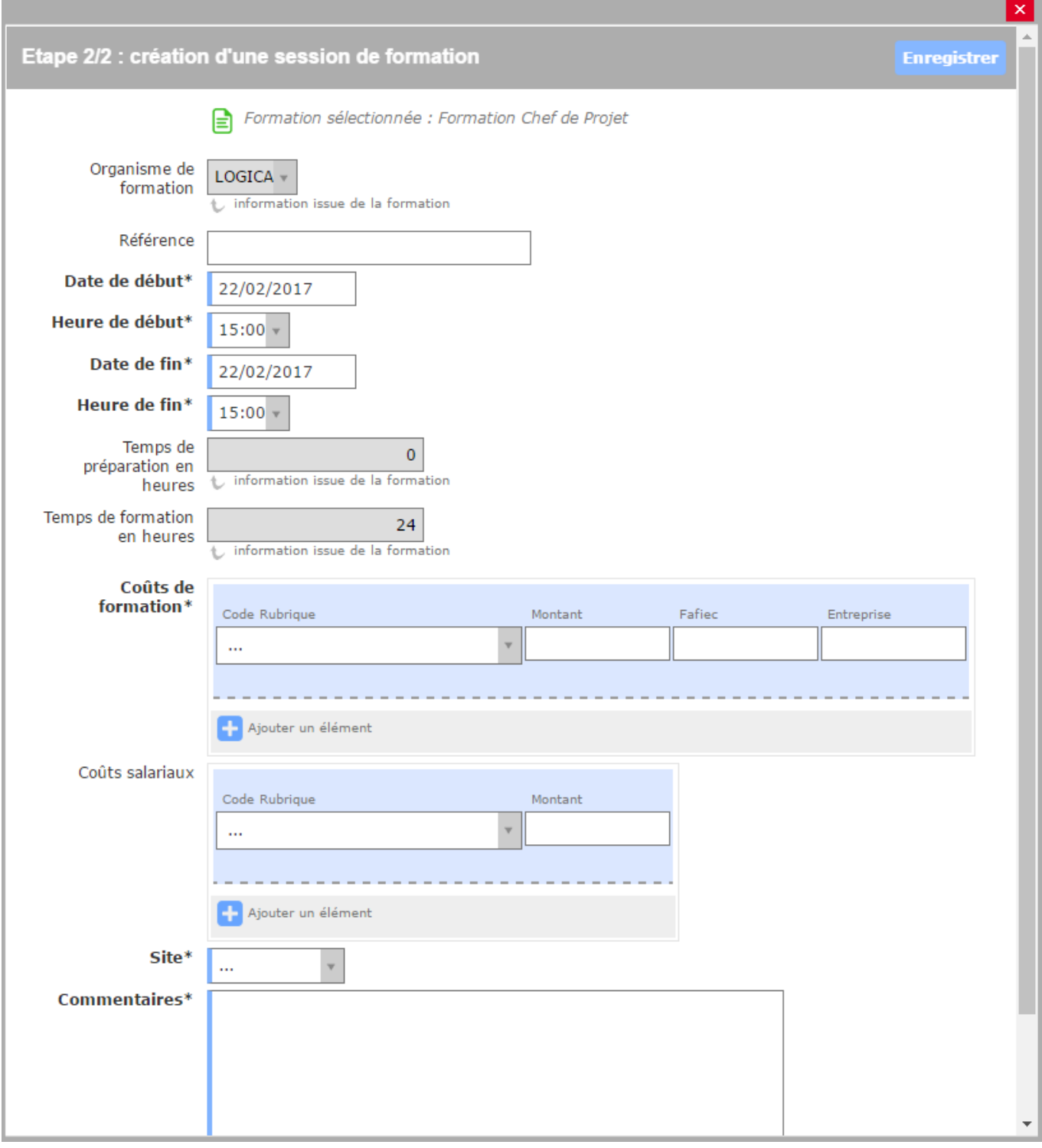

En particulier, les informations suivantes sont obligatoires :

- Date et heure de début,
- Date et heure de fin,
- Coûts de formation,
- Site,
- Commentaires

## <span id="page-4-0"></span>**Les actions sur chaque ligne**

### **Visualiser le dossier de la session de formation**

Ce bouton permet d'afficher le détail du dossier de la session :

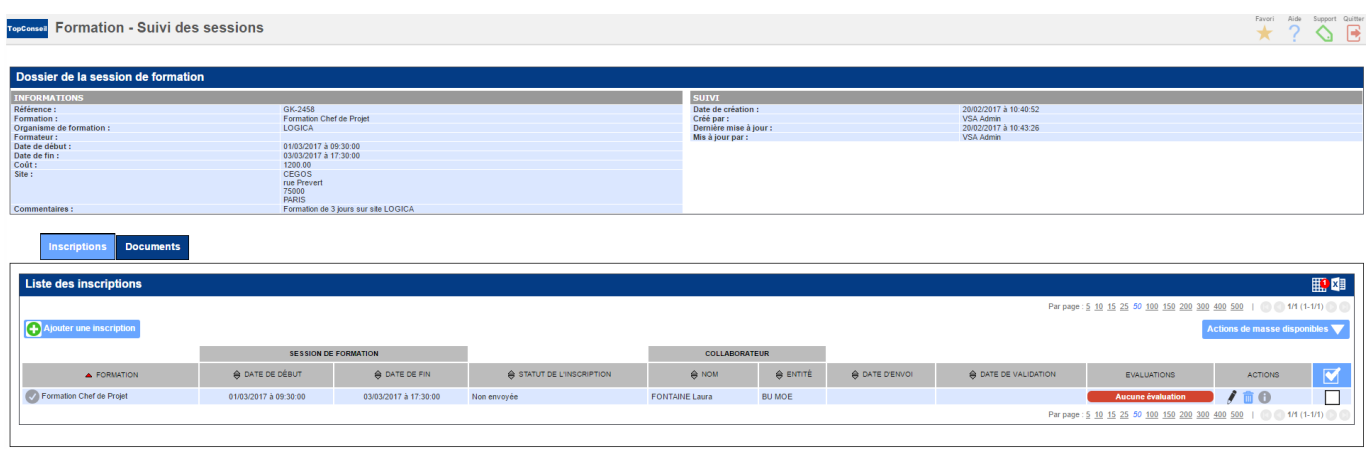

Deux onglets présentent des informations sur la session :

#### **Inscriptions**

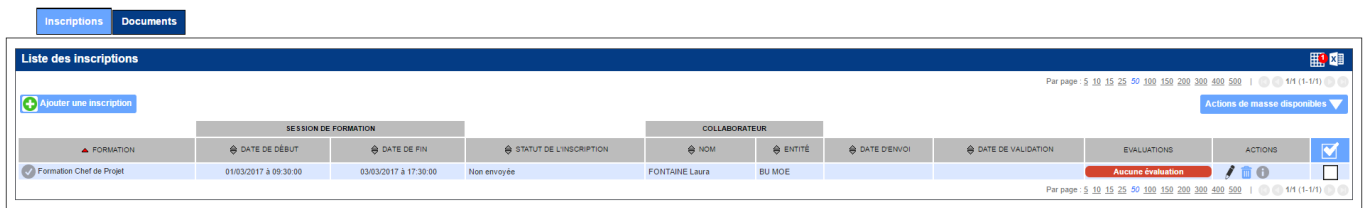

Le bouton **Ajouter une inscription** permet d'incrire un collaborateur à cette session de formation (voir le détail du menu formation - gestion des inscriptions). Dans cet onglet, deux actions sur possible sur les lignes d'inscription :

#### **Modifier cette inscription**

#### **Suppression de l'inscription**

L'action de masse **Envoyer l'invitation** permet d'envoyer l'invitation aux collaborateurs.

#### **Documents**

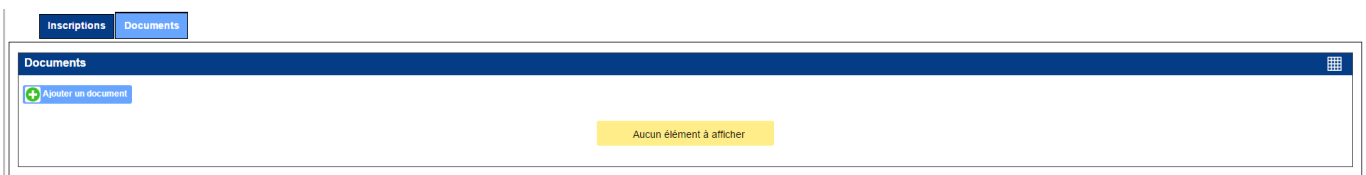

Copyright © Veryswing SAS, Tous droits réservés. **5/6** suite de la maisle de la mateur de la mateur de la mateur

VSActivity et VSPortage sont des marques déposées de Veryswing SAS.

Le bouton **Ajouter un document** permet de joindre un nouveau document relatif à la session de formation.

- **Modifier cette session de formation**
- **Attacher des documents**
- **Suppression de la session de formation**